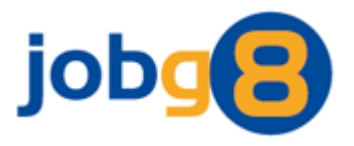

# **Receiving Courses – Iframe Integration**

Version 1.3

Jobg8 Limited

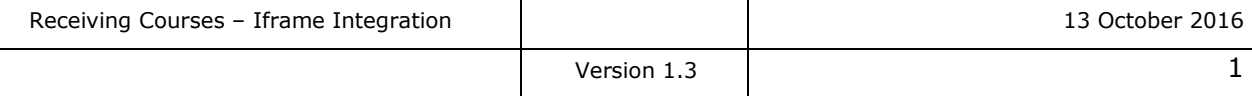

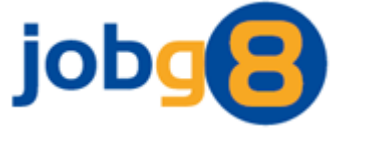

# **Document Version History**

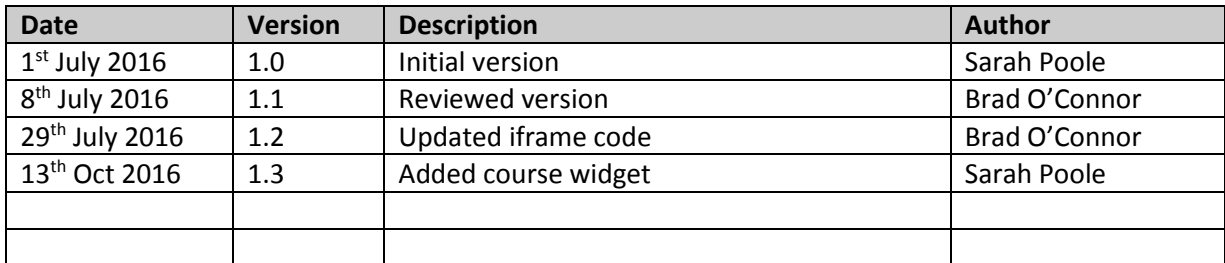

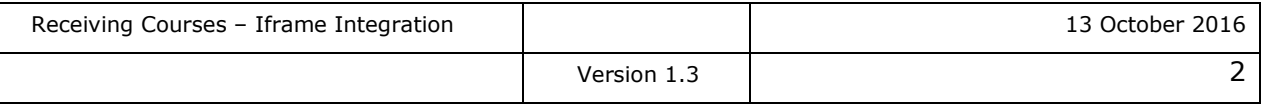

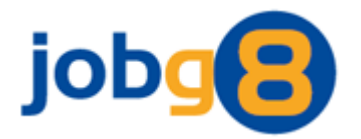

# <span id="page-2-0"></span>1. Contents

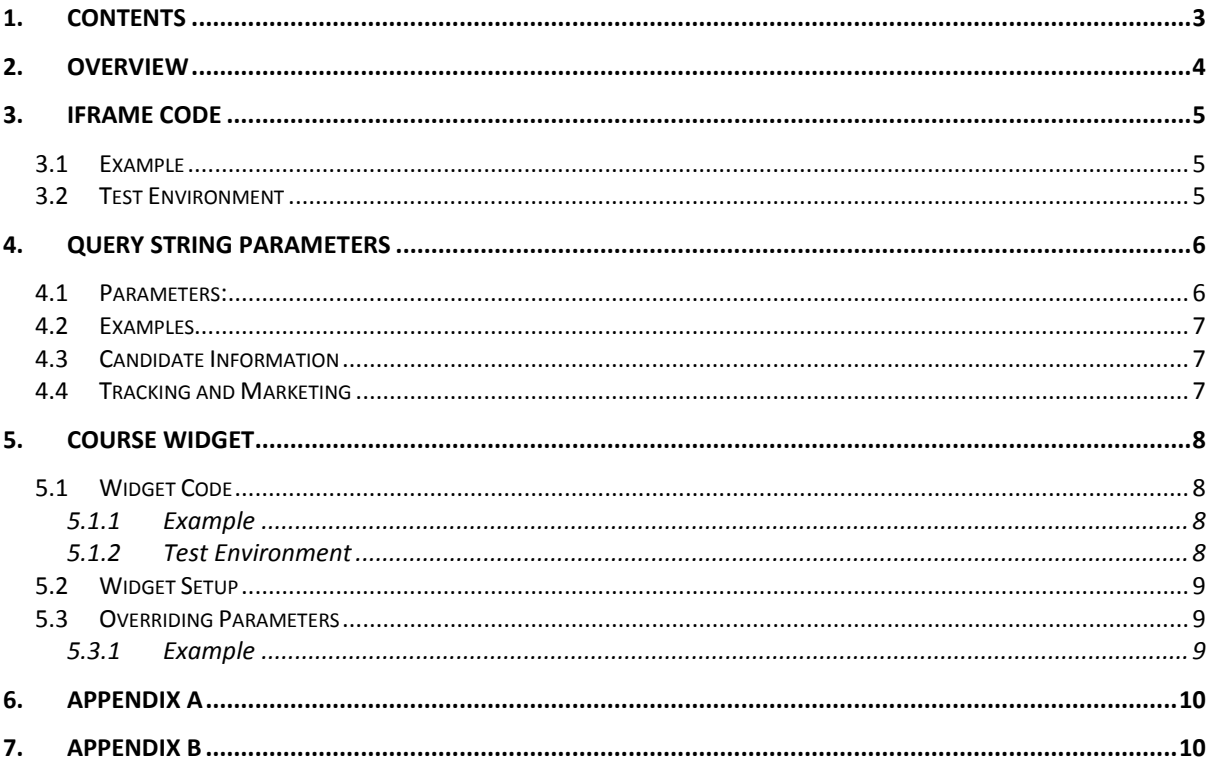

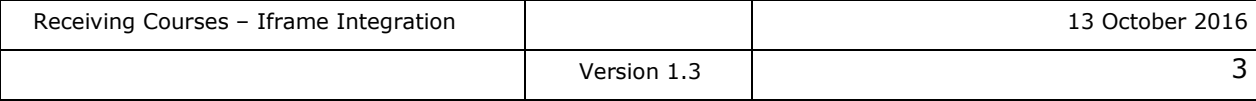

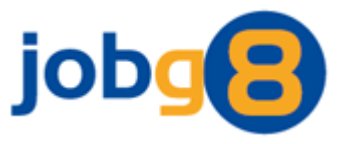

## <span id="page-3-0"></span>**2. Overview**

This document details how to integrate the Jobg8 Training Course iframe into a webpage. The iframe is designed to provide users of your website access to a broad spectrum of Training Courses. These can be searched by Skill, Qualification, Business Sector, Course type and Location.

#### **Mobile Responsive**

The iframe and course content is responsive and mobile friendly. As long as your webpage is responsive the site will cascade as expected.

#### **The iframe**

The iframe is set to dynamically respond in size to your page layout so the use of scroll bars is not required. The styling of the iframe content is configurable in terms of colour and font to match your brand, but there is limitation to configuring the structure of the content.

Using an iframe can create a number of functional and display issues. This has been resolved by causing full page redirections instead of internal iframe redirections. This is achieved by adding and reading Jobg8 query string parameters to your URL (the referrer). **PLEASE NOTE:** This solution will not work with HTTPS URLS.

Additional benefits of this solution is the ability for you to track your candidate interaction with the courses iframe, along with the ability to jump straight to course searches and individual courses for other marketing efforts such as email campaigns.

#### **Course Widget**

To complement the course iframe we also offer a course widget which can highlight available Training Courses on other pages on your website e.g. your job search results page.

Alternatively we recommend that you also review our API document which will enable you to highlight Training Courses available via other pages on your website e.g. Where candidates are searching for jobs, you could also offer additional links to associated training courses.

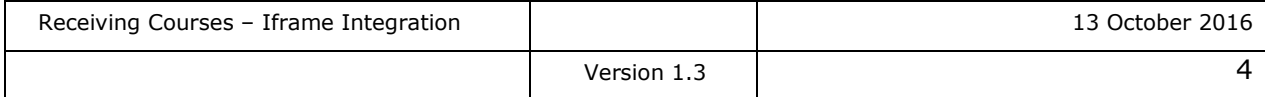

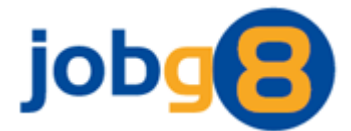

## <span id="page-4-0"></span>**3. Iframe Code**

The following JavaScript and Styling references need to be added to your page: <script src="//ajax.googleapis.com/ajax/libs/jquery/1.9.1/jquery.min.js"></script> <script src="http://www.jobg8.com/Scripts/Courses/CourseIframe.js"></script> <link rel="stylesheet" href="http://www.jobg8.com/styles/CourseIframe.css" />

Insert the following HTML in the body of your page where you want the iframe to appear: <div id="courses" class="divCourseIframe">

```
 <iframe id="courseIframe" scrolling="no"></iframe>
    <script>document.getElementById('courseIframe').src = 
"http://www.jobg8.com/Courses.aspx?id=XXX&v=" + Date.now();</script>
</div>
```
We will supply you with your id for accessing the iframe. Your id will replace XXX in the HTML above.

The JavaScript and Styling references along with the surrounding div are required to ensure the iframe width and height dynamically fit to the area provided within your webpage. This flexibility is extended to mobile devices as long as the area provided for the iframe is responsive. To help mobile browsers adjust the page width correctly it is recommended you use the viewport meta tag:

<meta name="viewport" content="width=device-width, initial-scale=1">

Please note, the DIV surrounding the iframe must have the ID "courses" and the CLASS "divCourseIframe", and the iframe must have the ID "courseIframe" as these are referenced from both the JavaScript and Styling.

The iframe URL cannot be accessed directly as it is looking for a referrer URL.

#### <span id="page-4-1"></span>**3.1 Example**

```
\lambdahtml\lambda <head>
       <meta name="viewport" content="width=device-width, initial-scale=1">
       <script src="//ajax.googleapis.com/ajax/libs/jquery/1.9.1/jquery.min.js"></script>
       <script src="http://www.jobg8.com/Scripts/Courses/CourseIframe.js"></script>
       <link rel="stylesheet" href="http://www.jobg8.com/styles/CourseIframe.css" />
    </head>
    <body>
       <div id="courses" class="divCourseIframe">
          <iframe id="courseIframe" scrolling="no"></iframe>
          <script>document.getElementById('courseIframe').src =
"http://www.jobg8.com/Courses.aspx?id=XXX&v=" + Date.now();</script>
       </div>
    </body>
</html>
```
#### <span id="page-4-2"></span>**3.2 Test Environment**

To initially integrate and test the courses iframe you will be supplied with a test environment id. You will also need to point the iframe src at the test environment: <iframe id="courseIframe" scrolling="no"></iframe> <script>document.getElementById('courseIframe').src = "http://**training**.jobg8.com/Courses.aspx?id=XXX&v=" + Date.now();</script>

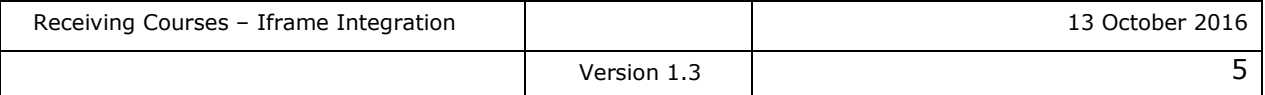

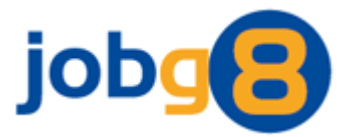

## <span id="page-5-0"></span>**4. Query String Parameters**

These parameters are retrieved from your URL and not the URL of the iframe source.

All Jobg8 parameters will start with "tc\_". All other parameters on your URL will remain untouched to maintain your own site functionality and tracking.

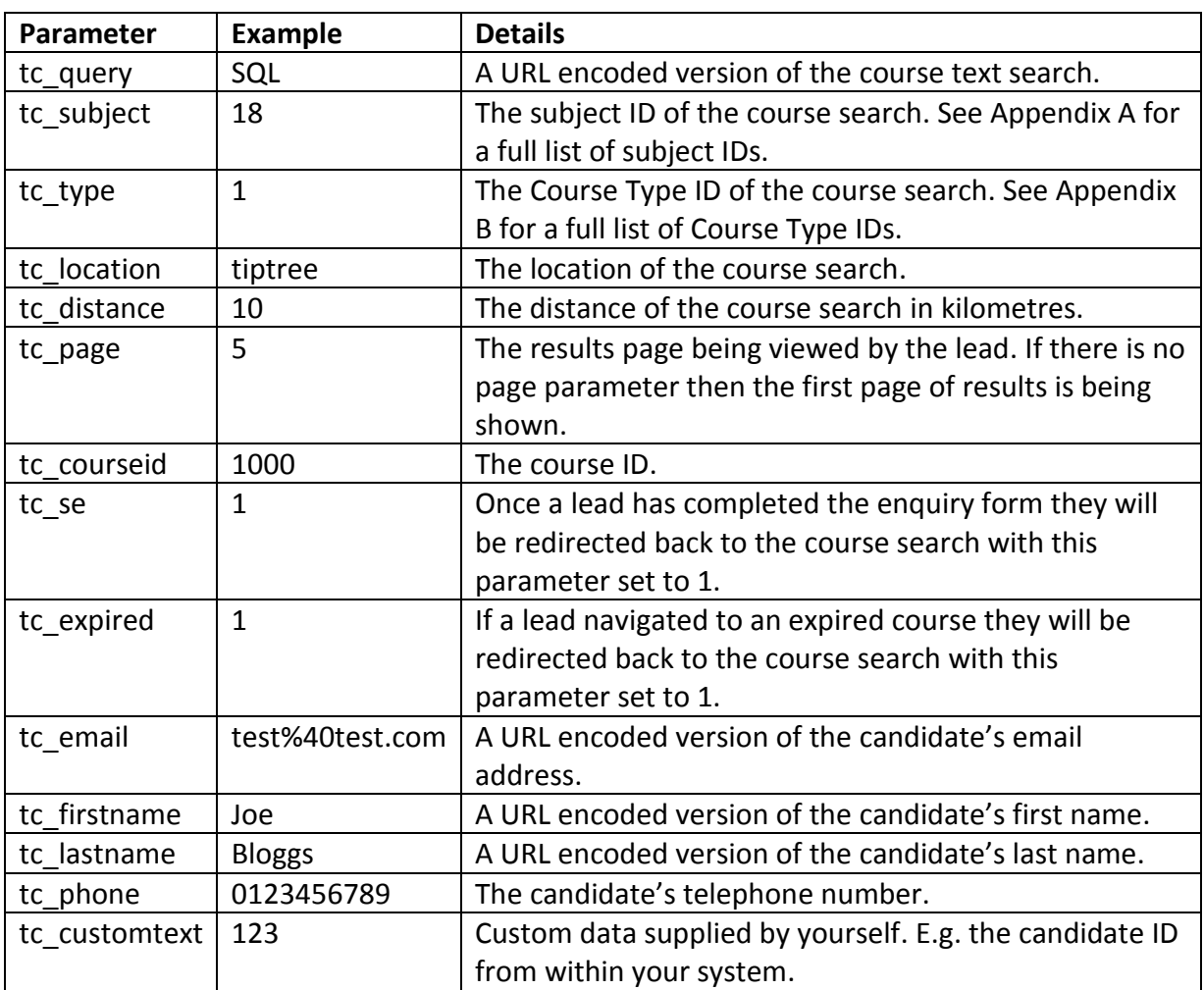

#### <span id="page-5-1"></span>**4.1 Parameters:**

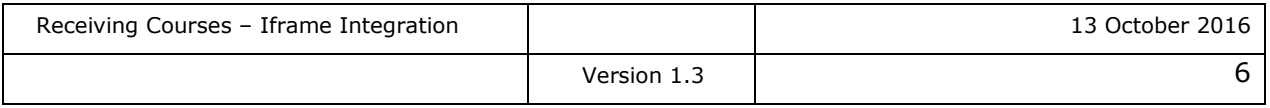

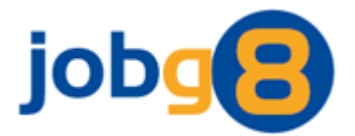

#### <span id="page-6-0"></span>**4.2 Examples**

A search example: *http://www.domain.com/Courses.aspx?tc\_query=SQL&tc\_subject=18*

A course view example:

*http://www.domain.com/Courses.aspx?tc\_query=SQL&tc\_subject=18&tc\_courseid=1000* 

A course enquiry example:

*http://www.domain.com/Courses.aspx?tc\_query=SQL&tc\_subject=18&tc\_courseid=1000&tc \_se=1&tc\_email=test%40test.com&tc\_firstname=Joe&tc\_lastname=Bloggs&tc\_phone=0123 456789*

#### <span id="page-6-1"></span>**4.3 Candidate Information**

Parameters can be appended to your URL to prefill the enquiry form for the candidate.

E.g.

*http://www.domain.com/Courses.aspx?tc\_courseid=1000&tc\_email=test%40test.com&tc\_fi rstname=Joe&tc\_lastname=Bloggs&tc\_phone=0123456789*

Candidate information will also appear on your URL once a candidate has enquired about a course.

#### <span id="page-6-2"></span>**4.4 Tracking and Marketing**

As Jobg8 parameters appear in your URL you will be able to track searches, course views and when leads make enquiries.

You can append Jobg8 parameters to your URL to create direct links to course searches and individual courses to use in your email campaigns and marketing.

E.g.

*http://www.domain.com/Courses.aspx?tc\_courseid=1000*

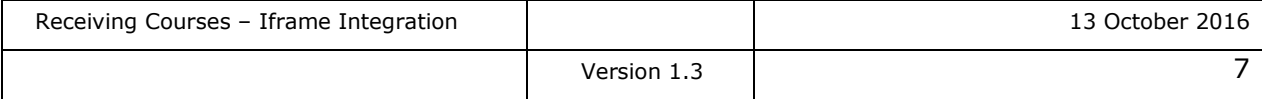

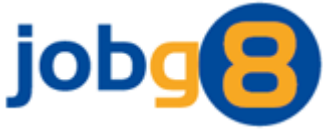

## <span id="page-7-0"></span>**5. Course Widget**

The course widget provides the opportunity to highlight Training Courses available via other pages on your website e.g. where candidates are searching for jobs, the course widget can display and provide links to associated training courses.

## <span id="page-7-1"></span>**5.1 Widget Code**

The code required for the Widget is the same as the code required for the iframe. There are some small differences as the ID's and classes refer to the widget:

```
<div id="courseWidget" class="divCourseWidgetIframe">
  <iframe id="courseWidgetIframe" scrolling="no"></iframe>
    <script>document.getElementById('courseWidgetIframe').src = 
"http://www.jobg8.com/CourseWidget.aspx?id=XXX&v=" + Date.now();</script>
</div>
```
#### <span id="page-7-2"></span>*5.1.1 Example*

```
<html>
    <head>
      <meta name="viewport" content="width=device-width, initial-scale=1">
      <script src="//ajax.googleapis.com/ajax/libs/jquery/1.9.1/jquery.min.js"></script>
     <script src="http://www.jobg8.com/Scripts/Courses/CourseIframe.js"></script>
      <link rel="stylesheet" href="http://www.jobg8.com/styles/CourseIframe.css" />
    </head>
    <body>
      <div id="courseWidget" class="divCourseWidgetIframe">
         <iframe id="courseWidgetIframe" scrolling="no"></iframe>
         <script>document.getElementById('courseWidgetIframe').src = 
"http://www.jobg8.com/CourseWidget.aspx?id=XXX&v=" + Date.now();</script>
       </div>
    </body>
</html>
```
#### <span id="page-7-3"></span>*5.1.2 Test Environment*

To initially integrate and test the courses widget you will be supplied with a test environment id. You will also need to point the widget iframe src at the test environment:

```
<iframe id="courseWidgetIframe" scrolling="no"></iframe>
<script>document.getElementById('courseWidgetIframe').src = 
"http://training.jobg8.com/CourseWidget.aspx?id=XXX&v=" + Date.now(); </script>
```
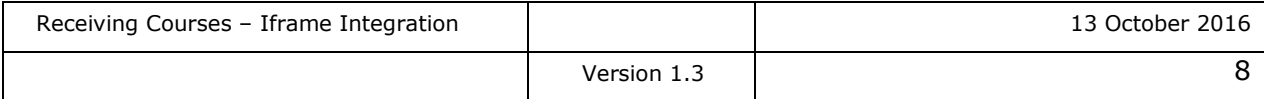

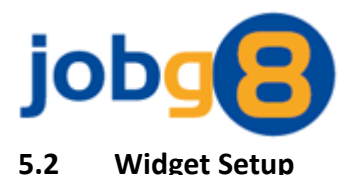

### <span id="page-8-0"></span>The widget works by reading your URL to determine the job search criteria and then search for similar courses. No development changes are required by yourselves, however for the widget to work effectively it's best to predefine your job search parameter so the widget can be configured to look for these particular parameters. E.g. your search keyword and location parameters.

We will require the URL of your courses webpage so we can redirect any course clicks from the widget to that webpage. If this URL was to change you would need to let us know immediately so we can re-configure the course widget to ensure it is working as expected.

By default 3 results are shown in the widget.

#### <span id="page-8-1"></span>**5.3 Overriding Parameters**

Any of the widget setup and default parameters can be overridden by providing them on the course widget iframe source URL. These parameters are:

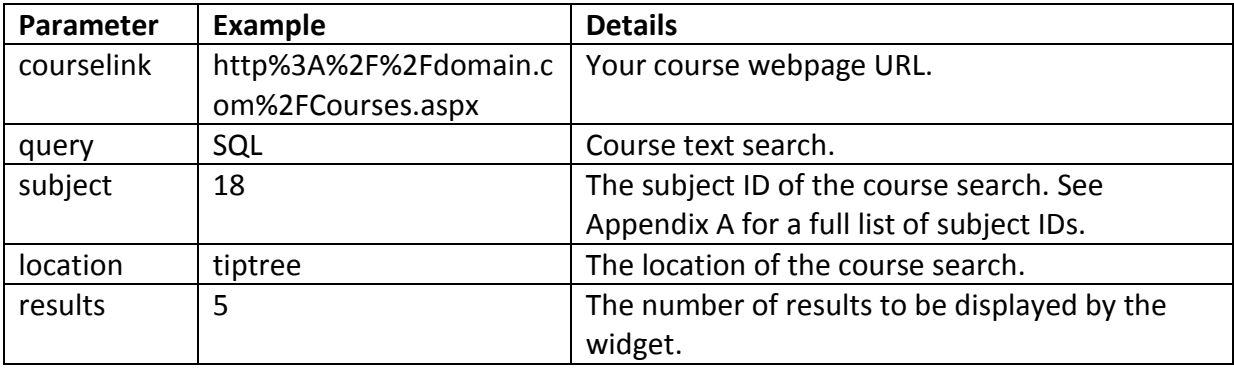

Please note all parameters should be URL encoded.

#### <span id="page-8-2"></span>*5.3.1 Example*

*http://www.jobg8.com/CourseWidget.aspx?id=XXX&courselink=http%3A%2F%2Fdomain.co m%2FCourses.aspx&query=SQL&subject=18&location=tiptree&results=5*

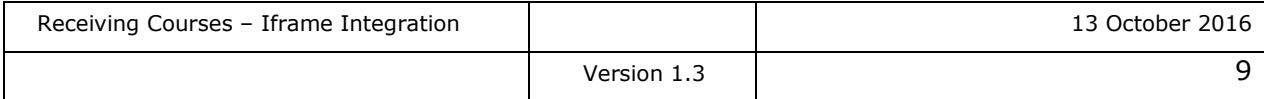

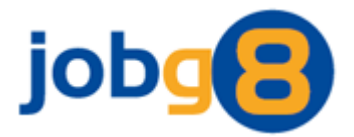

# <span id="page-9-0"></span>**6. Appendix A**

List of subject IDs:

- 11 = Accountancy and Finance 12 = Admin and Secretarial 13 = Business and Management  $14$  = Energy 15 = Fashion and Beauty 16 = Health and Care 17 = Health and Safety  $18 = 1T$ 19 = Languages 20 = Manufacturing 21 = Media and Design 22 = Other 23 = Recreational 24 = Sports and Fitness
- 25 = Teaching
- $26$  = Trades
- 27 = Travel and Tourism

### <span id="page-9-1"></span>**7. Appendix B**

- 1 = Online
- 2 = Classroom
- 3 = Distance Learning
- 4 = Software
- 5 = On Site

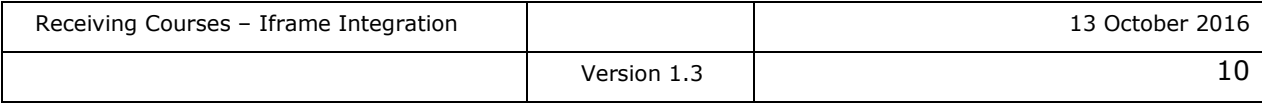